## **Downloading NetVizura**

Use the following steps to download the required files for NetVizura installation:

- 1. Navigate to **[Downloads](https://www.netvizura.com/download-netvizura-30-days-free-trial)** page where latest software version are offered
- 2. Choose the desired software version from the cards below and click **Download**
- 3. Provide your registration information and click **Submit**
- 4. Read the given instructions and click on **Download link**
- 5. The installer file will be downloaded to your computer

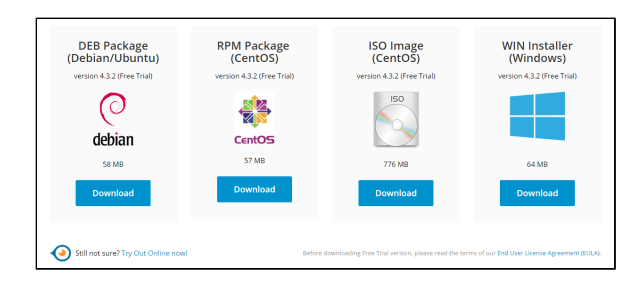

Free Trial licence with evaluation period of 30 days from the day of installation includes the following functional restrictions:

- NetFlow module allows you to process up to 500 flows per second from up to five exporters
- EventLog module allows you to process unlimited number of messages from up to three exporters
- MIB module has no functional restrictions

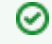

To upgrade your Free Trial or **Commercial** license, read more at [License Upgrade](https://confluence.netvizura.com/display/NVUG/License+Upgrade).

• If you want to transfer your configuration from old software version to new one, see more at [Export](https://confluence.netvizura.com/pages/viewpage.action?pageId=10323072) [/Import](https://confluence.netvizura.com/pages/viewpage.action?pageId=10323072).